## 國中部新電腦訓練

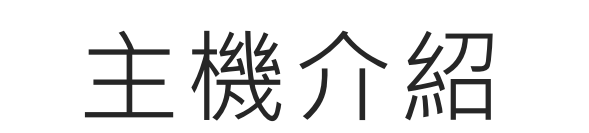

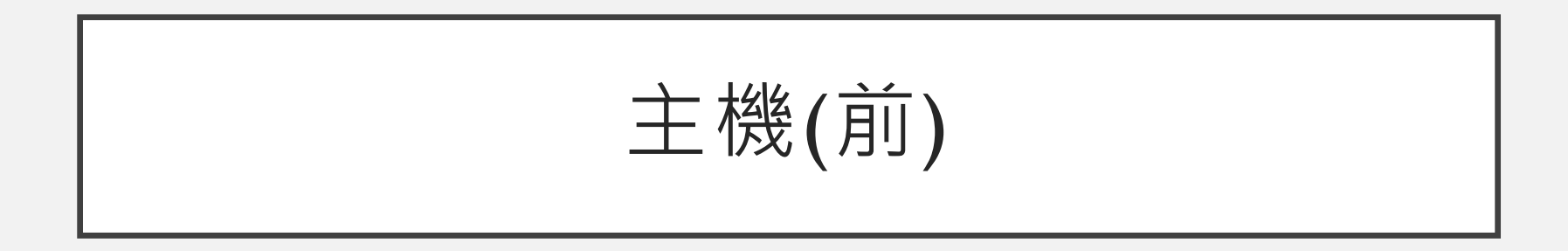

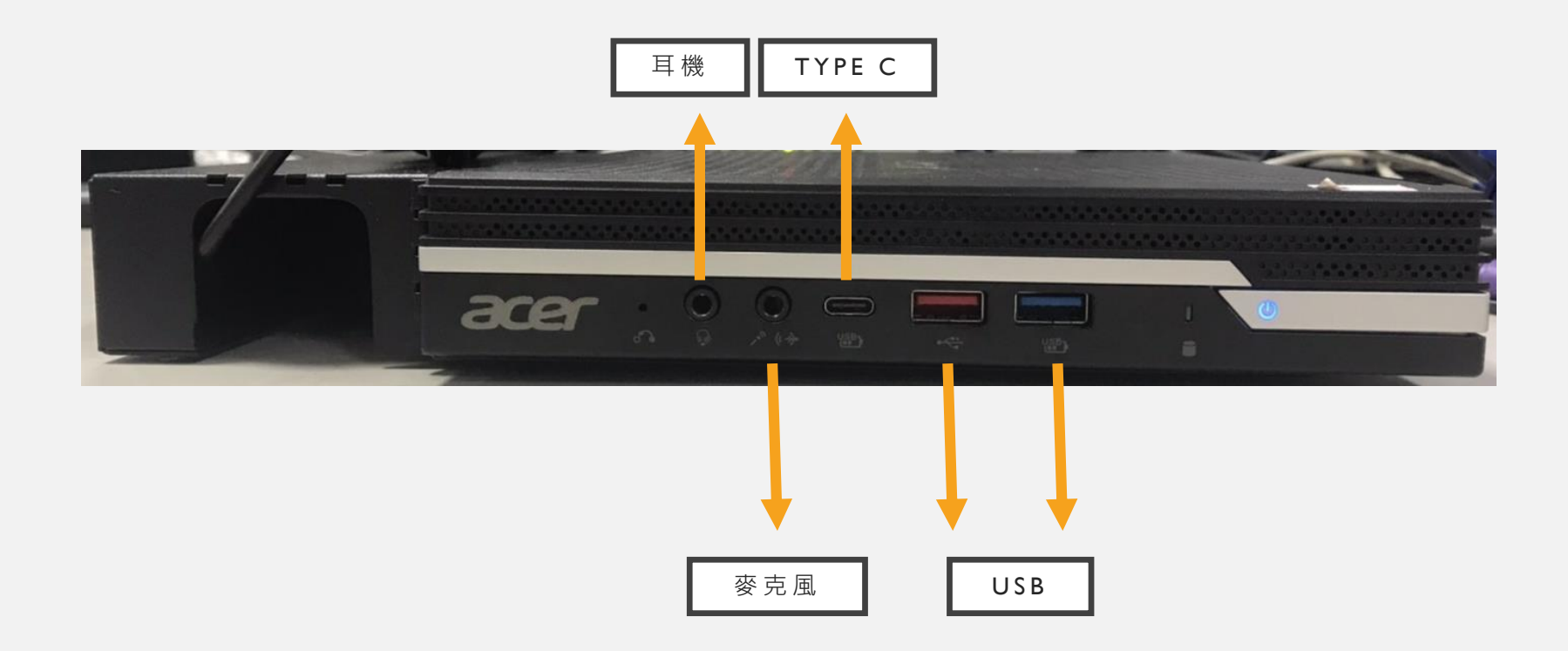

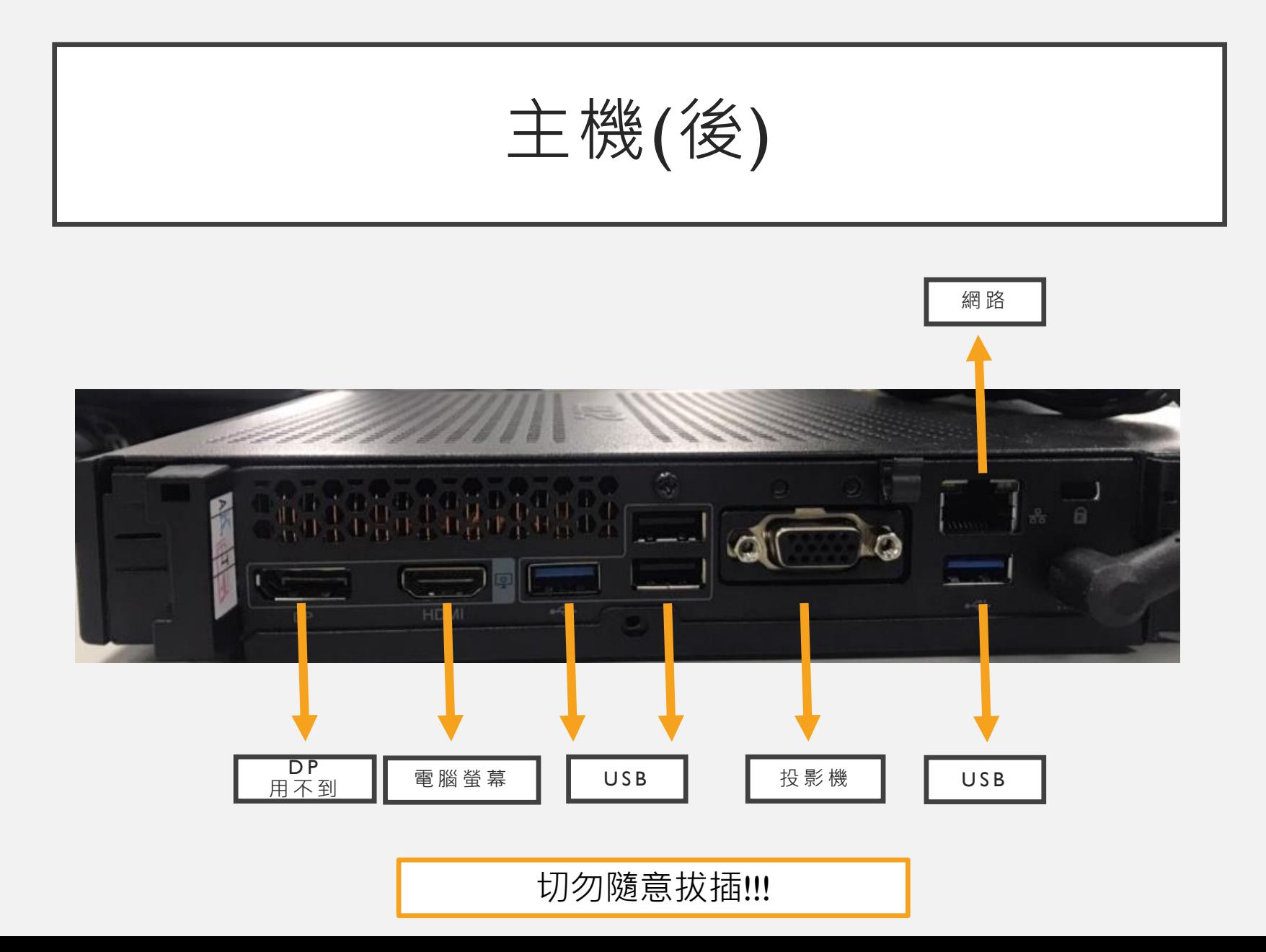

注意事項

- 正常關機, 手按電源鍵開機(不須再切電源開關)
- 後面線材請勿隨意拔插,所有線材切勿硬插,若導致孔 接觸點或線材損壞,處罰資訊股長及當事人。
- 主機上勿放置任何物品, 以保持散熱順暢

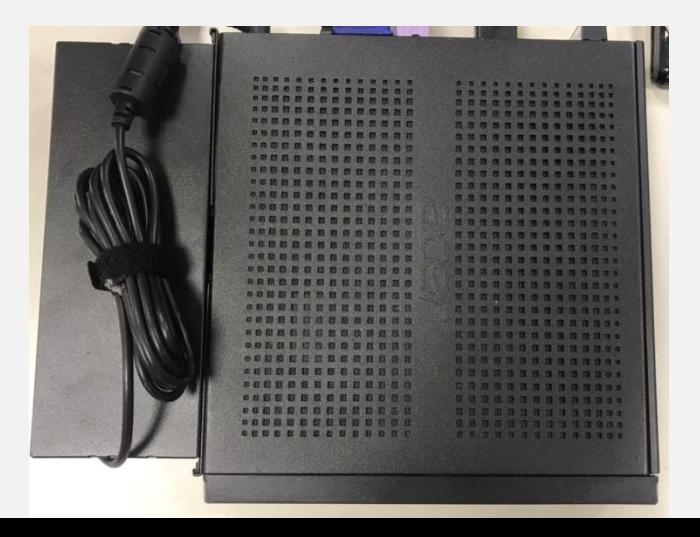

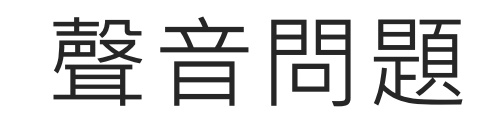

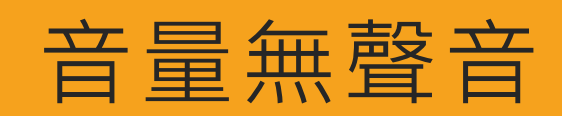

• 當班級電腦沒有聲音時有以下兩種狀況 電腦設定跑掉,則進行聲音輸出調整 2. 音源線接觸不良,則檢查音源線 • 以上狀況皆處理過後,請導師協助報修

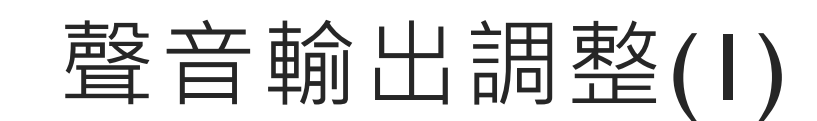

- 1. 按右下角喇叭圖示
- 2. 點選音量條上面那排字
- 3. 選擇「喇叭(Realtek® Audio)」

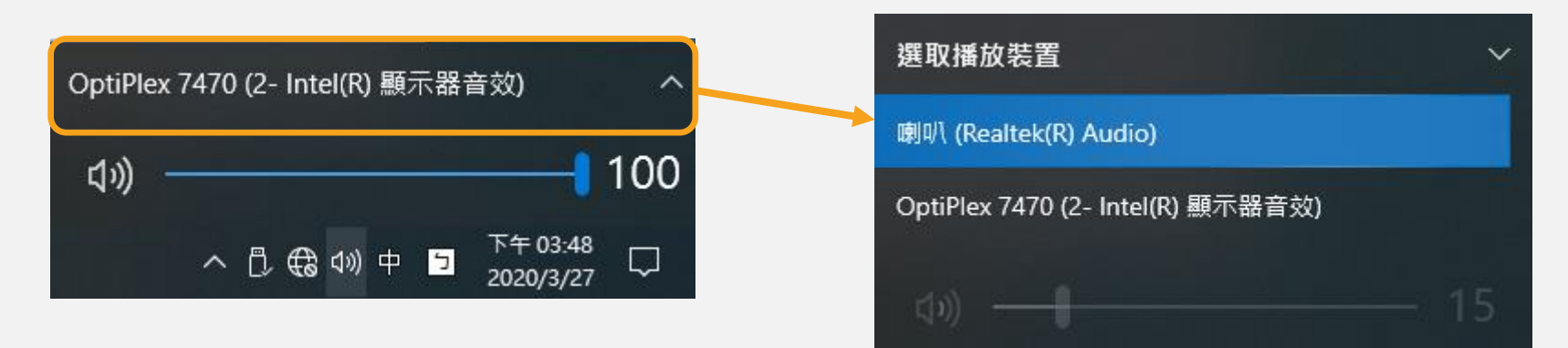

聲音輸出調整(2)

- 1. 對右下角喇叭圖示按右鍵
- 2. 開啟音效設定
- 3. 選擇「喇叭(Realtek® Audio)」

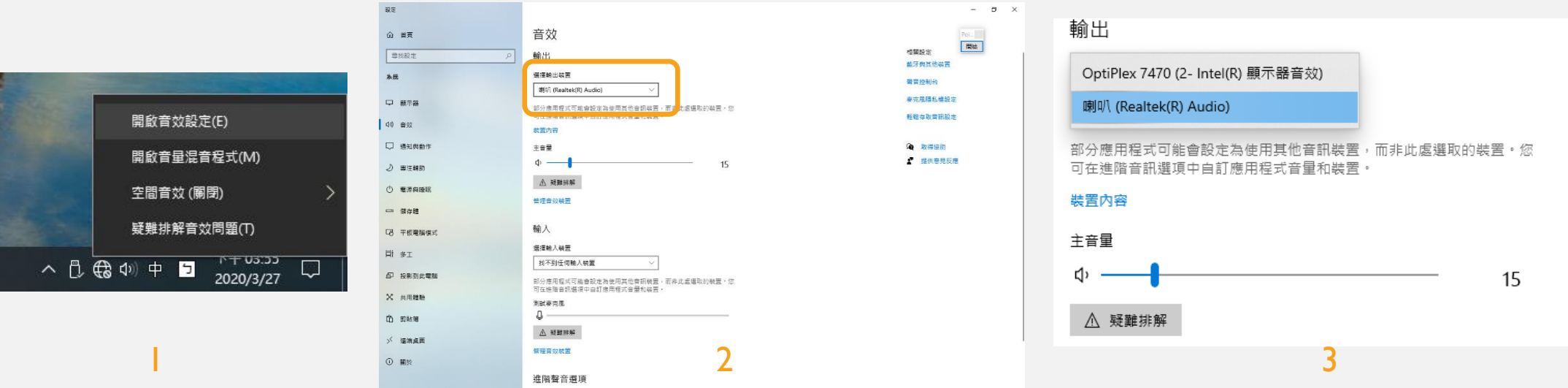

## 微調音源線

- 檢查音源線是否插對孔
	- 左邊為聲音輸出,右邊為麥克風輸入
- 勿隨意拔插
- 有雜音時,「輕」轉音源頭

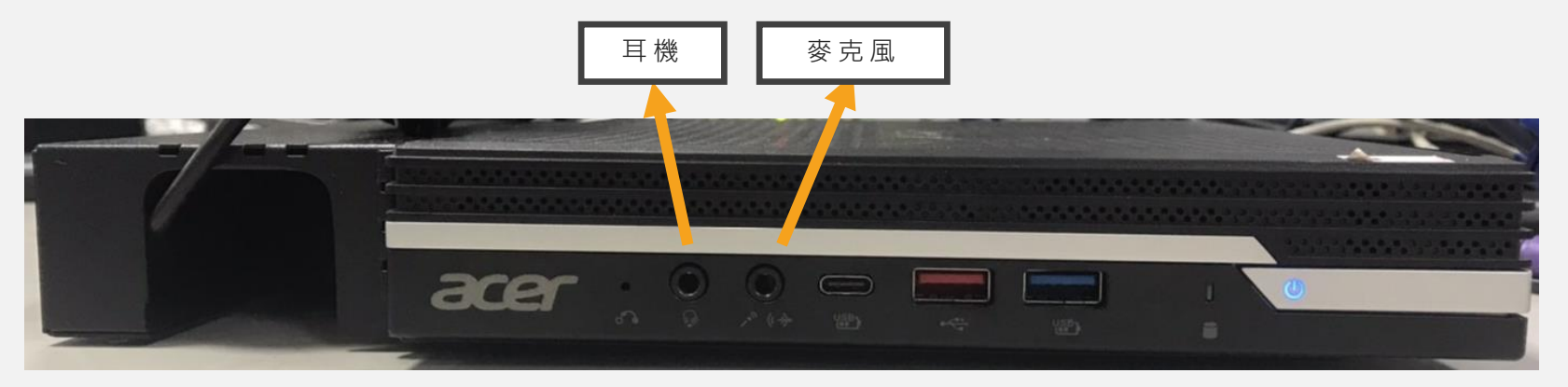

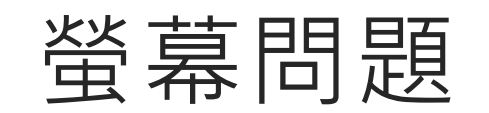

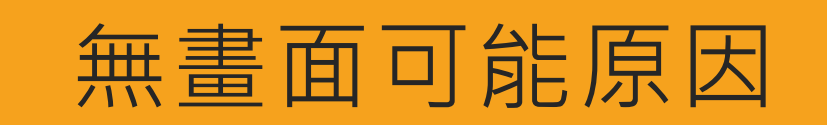

- 當螢幕無畫面時,有可能有以下三種可能
	- 1. 桌面無圖示
		- 因設定「延伸」設定
	- 2. 電腦螢幕無畫面
		- 因預設為投影機畫面
	- 3. 線材鬆脫

$$
\frac{1}{\hat{\mathbf{H}}^T} = \frac{1}{\hat{\mathbf{H}}^T} \mathbf{H} \mathbf{H}^T
$$

## 1. 若電腦畫面出現左下圖,因設定「延伸」而無圖示 2. 按「win + p 」鍵,選擇同步

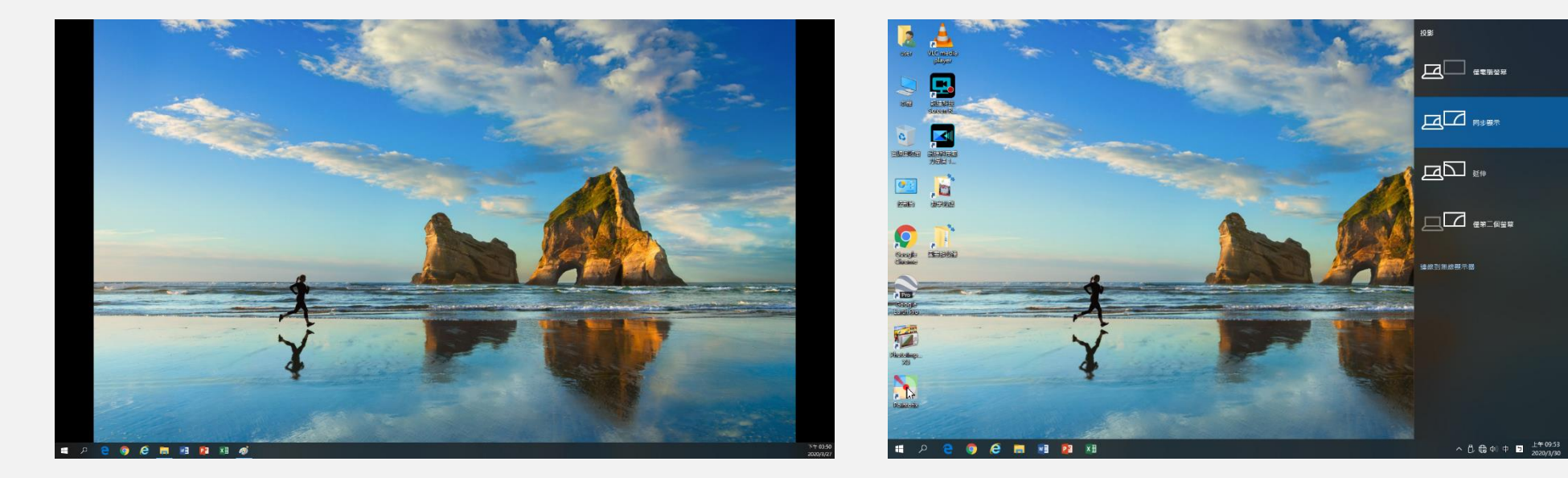

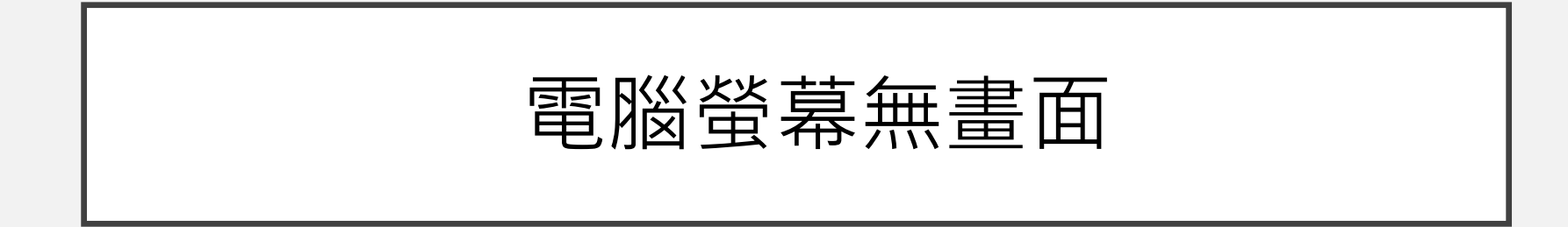

1. 若電腦畫面出現黑畫面 2. 按「win + p 」鍵,選擇同步

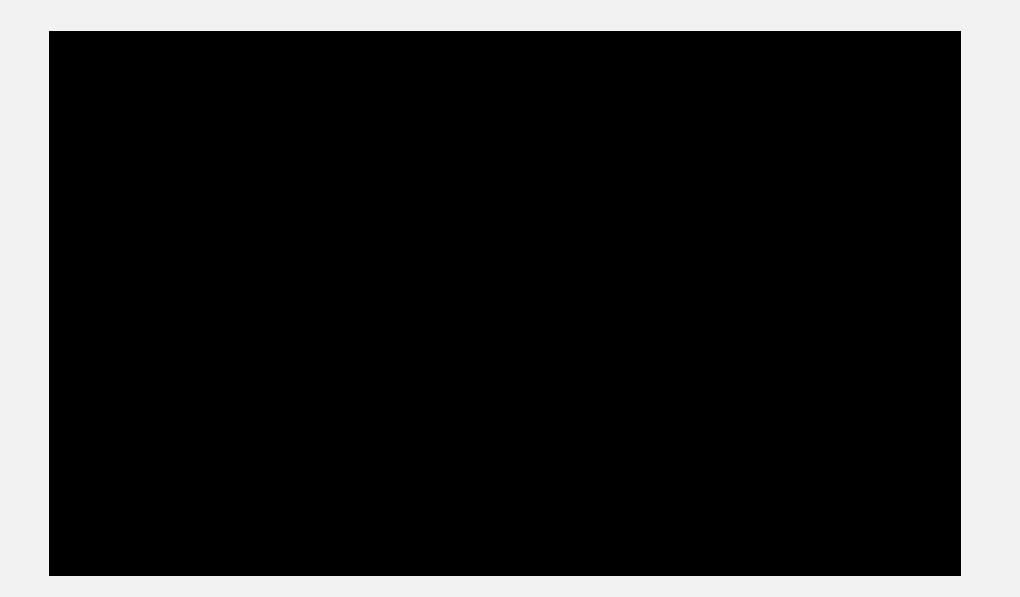

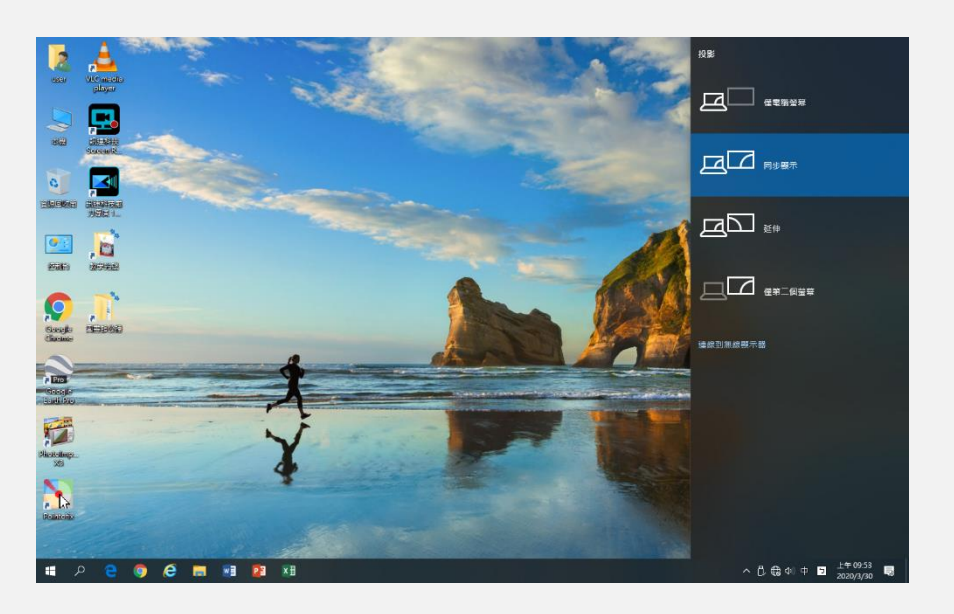

線材鬆脫

- 只需檢查是否插緊, 切勿隨意拔插
	- 電腦螢幕為HDMI孔
	- 投影機為VGA孔

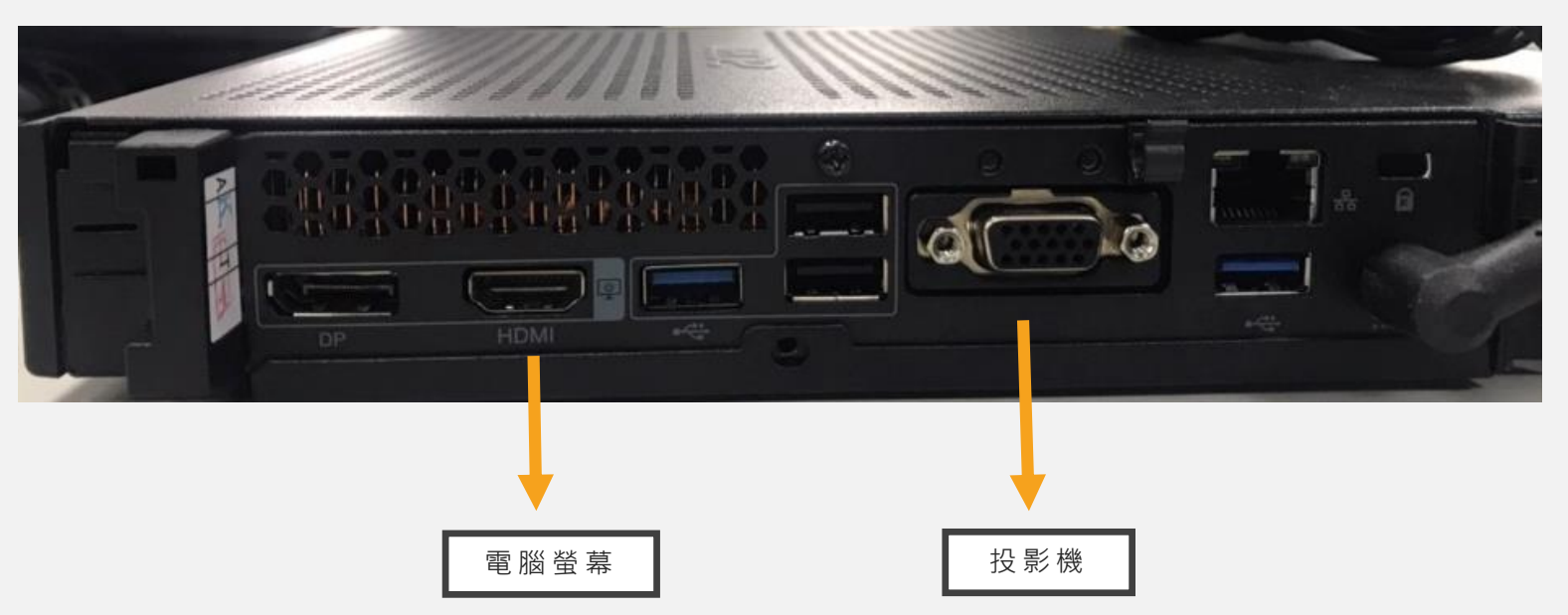